## **DISPLAY FEATURES**

**LCD SCREEN -** The LCD Screen displays the current date & time, extension number, line appearances & Soft Keys

**PLACING CALLS -** To place a call: *lift the Handset*, *press the Speaker Key* or *press the Headset Key,* dial the desired number or extension you wish to call. Remember for external calls**: Dial "9"** and if necessary 1+ area code

**RECEIVING CALLS -** Incoming calls will ring on the first available extension. To answer a call *lift the Handset, press the Speaker Key* or *press Headset Key.*

## **SOFT KEY FEATURES**

**REDIAL** [Automatic Dial Tone] Press **Redial** for last number dialed from that extension

**NEW CALL** [Activates Speaker] Press **New Call** to obtain dial tone

#### **CFWDALL** [Call Forward All]

**CfwdAll Key** allows you to send all calls to an internal or external number. Press **CfwdAll Key**, enter the **number or extension** you want to forward your calls to. You will hear a confirmation tone. Forwarding is displayed on screen.

#### **CFWDALL TO VM**

Press **CfwdAll K***ey* followed by the **MessagesKey** to send all calls to voicemail.

**TO CANCEL A CFWDALL** – Press the **CfwdAll Key** [you will hear a confirmation tone].

**MORE –** Press **More** to display more soft key options.

**IDIVERT –** Press **iDivert** to send an incoming call directly to voice mail.

**HOLD** – Press **Hold** to place current call on hold.

**RESUME –** Press **Resume** to return to a call on hold.

**END CALL -** Press **End Call** to end a call in progress.

**ANSWER –** Press **Answer** to answer an incoming call.

#### **TO TRANSFER A CALL:**

To transfer a call in progress, press the **Transfer Soft Key** followed by an E**xtension Number** then Press **Transfer Soft Key** again to complete the transfer and hang up.

*If the call is unanswered or declined, press* **Resume** *to return to caller.* 

**CONFERENCE** [Maximum of 6 People]

With call in progress, press the **Conference Soft Key.** Dial the person's **Extension or Number** (remember for external calls dial "**9**" first).

*Wait for party to answer, if unanswered, press Resume to return to caller.* 

Press the **Conference Soft Key** to connect all parties. Repeat steps to add additional parties

**CONFERENCE LIST –** Use **ConfLi** to view and remove parties from a conference call. Press **ConfLi**, use the **Scroll Key** to **Select** the party

you want to remove from the conference call and press **Remove.** 

#### **MEET ME CONFERENCE (Maximum of 10 People)**

To initiate a MeetMe Conference **Pick up handset**, press the **MeetMe soft key**, **dial assigned MeetMe location** *(*provided by your company's designated person).

#### **TO JOIN A MEETME CONFERENCE:**

Pick up handset, dial the **assigned MeetMe location**; you will automatically be connected to the MeetMe Conference

 $\frac{1}{\text{Note}}$  External callers who are calling into the MeetMe comference must dial the prefix numbers and area code if necessary. **(XXX)-XXX-4-digit MeetMe location**

**PICK UP** [allows you to answer another ringing extension **inside** of your pick up group]. Press the **Pick Up Soft Key** to answer a ringing extension within your pick up group

**G PICK UP** [allows you to answer another ringing extension **outside** of your pick up group]. Press the **GpickUp Soft Key** followed by the **Group Access Number**, then press the **Answer Soft Key** to answer the ringing extension outside your pick up group

#### **TO PARK A CALL:**

With call in progress, press the **Park Soft Key**, <sup>a</sup>**location number** will then populate in the LCD screen (make a mental note of that location number) *\*Page/Announce who the call is for plus the location number* 

## **TO RETRIEVE A PARKED CALL:**

**Lift Handset** from any phone and **dial** the **parked location number**, to connect with the caller.

 *After 1½ minutes, if the call is un-retrieved, the parked call will ring back to phone it was parked at.*

#### **STANDARD KEYS**

**MESSAGES** – Speed dial to Voicemail Box.

**DIRECTORIES KEY - [Used to view Missed Calls/Received** Calls/Placed Calls & also to access the Corporate Directory]. Press the **Directories Key**, then use the **Scroll Key** to choose either *missed, received, placed calls,* then press **Select**. To dial the number, press the **Dial Soft Key**. To edit the number, press the **Edit Dial Soft Key**. When finished, press **Exit Soft Key**.

**Corporate Directory** *-* [allows you to find anyone within your companies directory]. In **Directories**, scroll down to **Corporate Directory**; Press **Select**, enter either the **First Name**, **Last Name** or **Extension Number**, then press the **Search Soft Key** to find the person you are looking for. Press the **Dial Soft Key** to call that person.

**SETTINGS** (used to change your LCD Screen or Ring Type) Press **Settings**, then press **Select** for either **Contrast** or **Ring Type**

- ¾ Use **DOWN & UP Keys** to change the *contrast*.
- ¾ Press **Select** and use **Scroll Key** to view and choose from 25 *ring tones*.

**Note** You must Press **Save** to store the changed settings.

 **SERVICES** - (Used to set up and access Speed Dials) Press **Services Key**, highlight **Personal Speed Dials** and press **Select.** Press Assign, select index to program, enter number and press **Submit** and **OK** to update your Speed Dials. Scroll to the speed dial number you want to call and press **Dial.**

## **KEY (Help Key)**

Press**? Key** followed by any other key to display text about that key or function.

**SCROLL - Use the Teal Up/Down Arrow Key** is used to Toggle or scroll through features or menus in the display.

**VOLUME - Controls the** *ring* volume when phone is idle -Controls the *handset, headset* and *speakerphone* when in use.

**HEADSET -** Plug your headset into the Headset Jack located at the bottom of the phone. Press **Headset Button** to *place, answer* or *disconnect* a call.

**MUTE -** Press **Mute** to mute calls when your on the *handset, headset* or *speakerphone*. Mute Button lights red when activated – Press **Mute** again to deactivate.

**SPEAKER** (For a hands free conversation) Press **Speaker** to make or receive calls

**Notes:**

**Example 2 Notes:** 

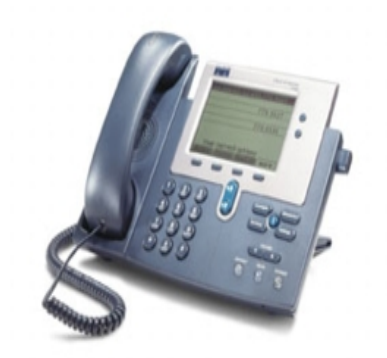

# **UH JABSOM**

Cisco CallManager 7940 Telephone User Guide

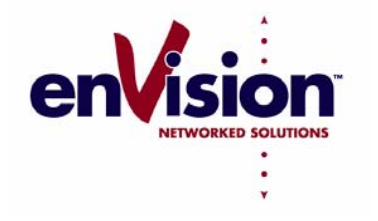

*ENVISION NETWORKED SOLUTIONS*

*JABSOM HELP DESK*  Ext. 21111 [692-1111] Jabsom-helpdesk@hawaii.edu

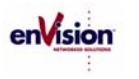